## **Instructions for adding a Kyocera printer to user stations**

**Press Start button→ Devices and Printers → Add a Printer**

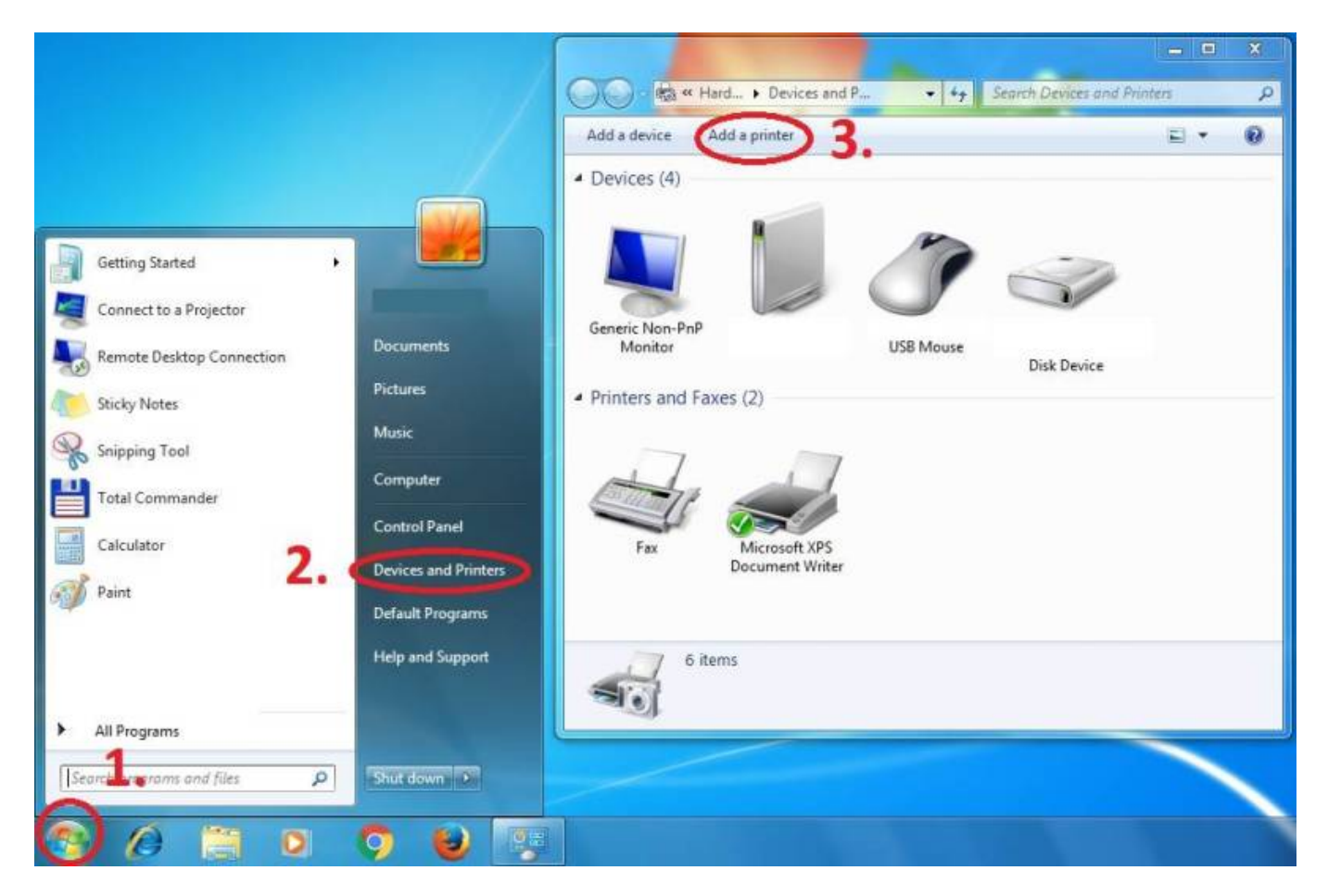

**Add a network printer**

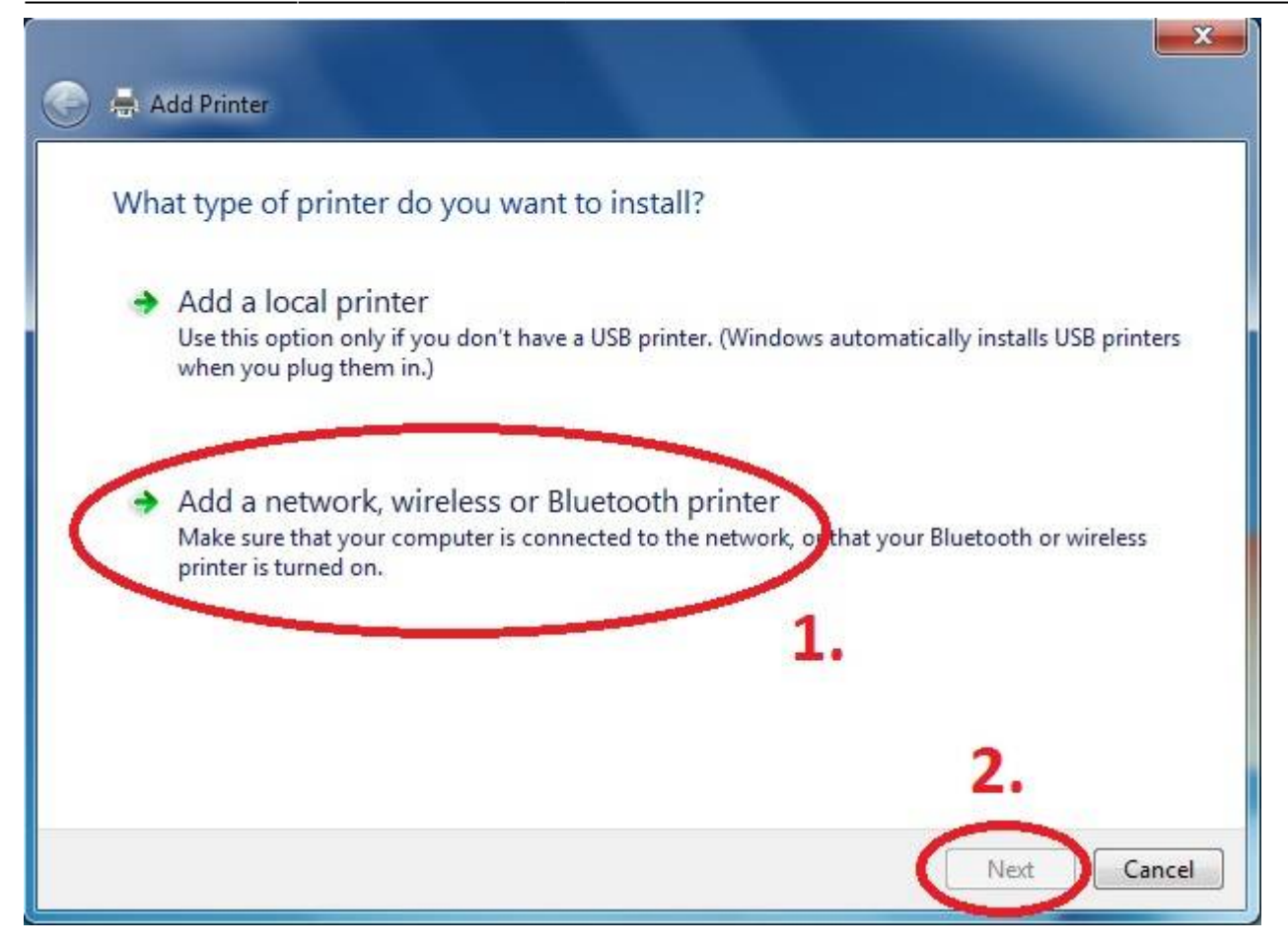

**Choose** *MyQ - Color* **and/or** *MyQ - B&W* **printer**

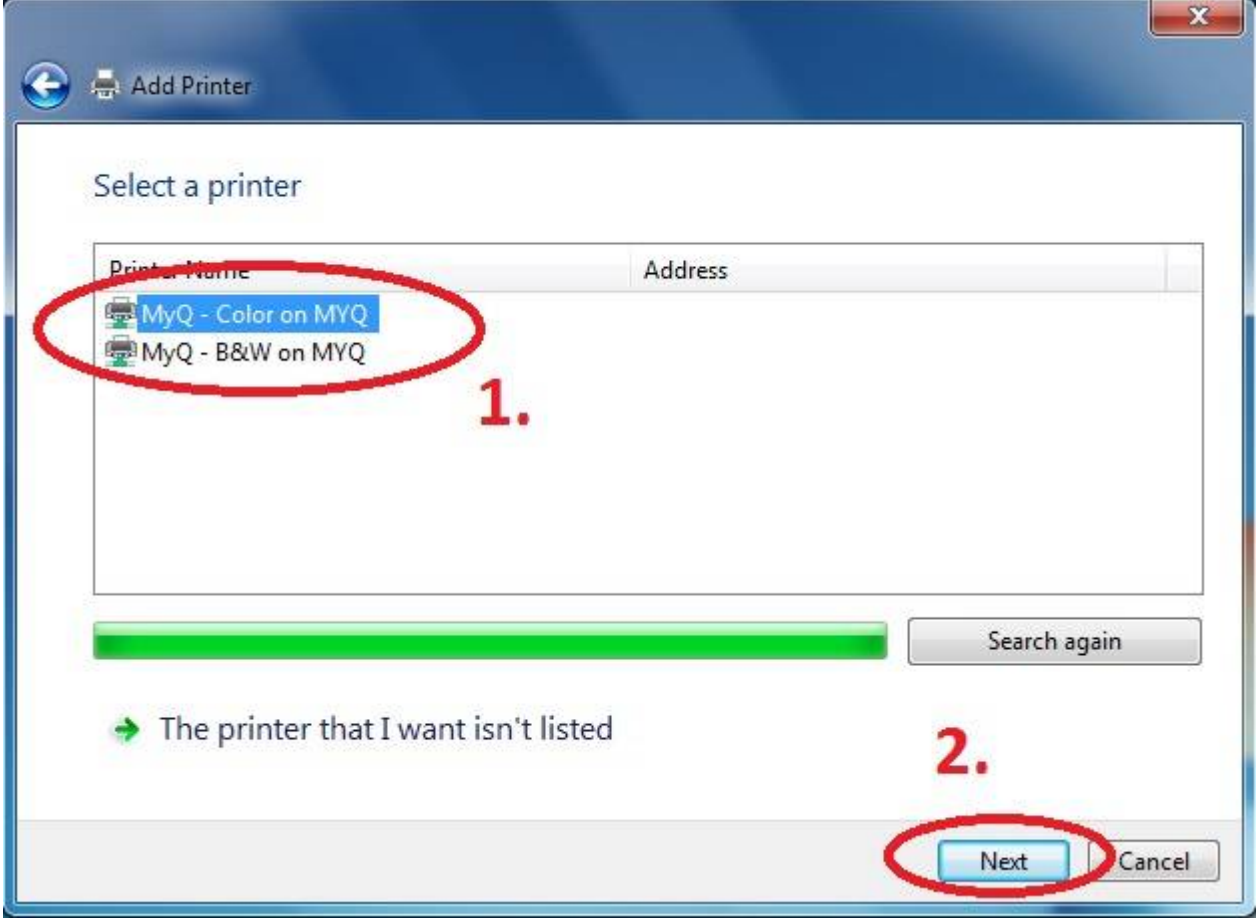

From: <https://wiki.cerge-ei.cz/> - **CERGE-EI Infrastructure Services**

Permanent link: **[https://wiki.cerge-ei.cz/doku.php?id=public:print:cerge\\_desktops&rev=1515669062](https://wiki.cerge-ei.cz/doku.php?id=public:print:cerge_desktops&rev=1515669062)**

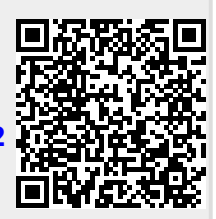

Last update: **2018-01-11 11:11**